#### **ДИПЛОМНАЯ РАБОТА** НА ТЕМУ «ПОДСИСТЕМА СИСТЕМАТИЗАЦИИ ПРАЙС-ЛИСТОВ ПОСТАВЩИКОВ НА БАЗЕ 1С ПРЕДПРИЯТИЕ 8.0 ДЛЯ ООО «СИЭНДЛ».

АвторСАДЧИКОВА Татьяна Васильевна

### Цель работы

Создание подсистемы систематизации прайслистов в среде 1С Предприятие 8.0, позволяющей оперативно анализировать изменение цен на лекарственные препараты у поставщиков с целью выбора наиболее оптимальных закупочных цен и последующей организацией оптовых закупок.

### Актуальность работы

Заключается в необходимости повышения производительности труда и качества работы менеджмента по закупкам ООО «СиэндЛ».

## ООО «СиэндЛ»

Общество с ограниченной ответственностью «Си энд Л» было создано 22 марта 2001 г. и получило лицензию на осуществление фармацевтической деятельности в виде розничной торговли лекарственными средствами, в настоящее время аптечная сеть носит имя «Любимая аптека» и состоит из 3 аптек и 2 аптечных пунктов, в которых трудятся 35 человек.

Во внешней системе организация ООО «СиэндЛ» играет роль посредника в поставке товаров между производителем и клиентами на эту продукцию.

- <sup>◻</sup> внешнеэкономическая деятельность.
- <sup>◻</sup> услуги рынка;
- <sup>◻</sup> посредническая деятельность;
- <sup>◻</sup> торгово-закупочная деятельность;

#### Предмет деятельности ООО «СиэндЛ»

# Работа с прайс-листами

- В процессе работы с прайс-листами фирм поставщиков используется следующий набор программных продуктов:
- <sup>◻</sup> Система электронного заказа eZakaz (ЗАО ЦВ-Протек)
- <sup>◻</sup> Система электронного заказа WinPrice (ЗАО Катрен)
- <sup>◻</sup> АИАС Фармрынок (объединяет относительно мелких участников фармрынка)
- <sup>◻</sup> Система электронного заказа СЭЗ-2 (ЗАО Аптека-Холдинг)
- <sup>◻</sup> Система заказов СИА Интернейшнл

#### Недостаток существующей системы

Главным недостатком всех вышеперечисленных программных продуктов являются значительные временные затраты, требуемые на сравнение цен на препараты, ведь поиск минимальной цены нужно вести параллельно по трем-пяти активным программам. Так как даже экспортируемые из них электронные версии прайс-листов защищены от любой обработки кроме печати и просмотра в формате Excel, реальное оперативное сравнение цен разных поставщиков становится практически невозможным.

#### Задача систематизации прайслистов

Задача сводится к поиску прайс-листах товаров с одинаковыми названиями и характеристиками, выполнению сравнения их цен и выбору поставщиков и товаров с минимальными ценами на момент сравнения. Главной сложностью здесь является то, что один и тот же товар у разных поставщиков может иметь немного разные названия, поскольку широко используются различные сокращения, и обычный поиск по одинаковым названиям здесь не решает проблемы. Поэтому в качестве идентификатора одинаковых товаров был выбран присваиваемый им штрих-код.

### Режим «Конфигуратор»

**□ Подсистема систематизации прайс-листов** выполнена в виде отдельного модуля, работающего в среде 1С Предприятие 8.0. Для создания модуля использовался режим «Конфигуратор»

### Окно режима конфигуратора

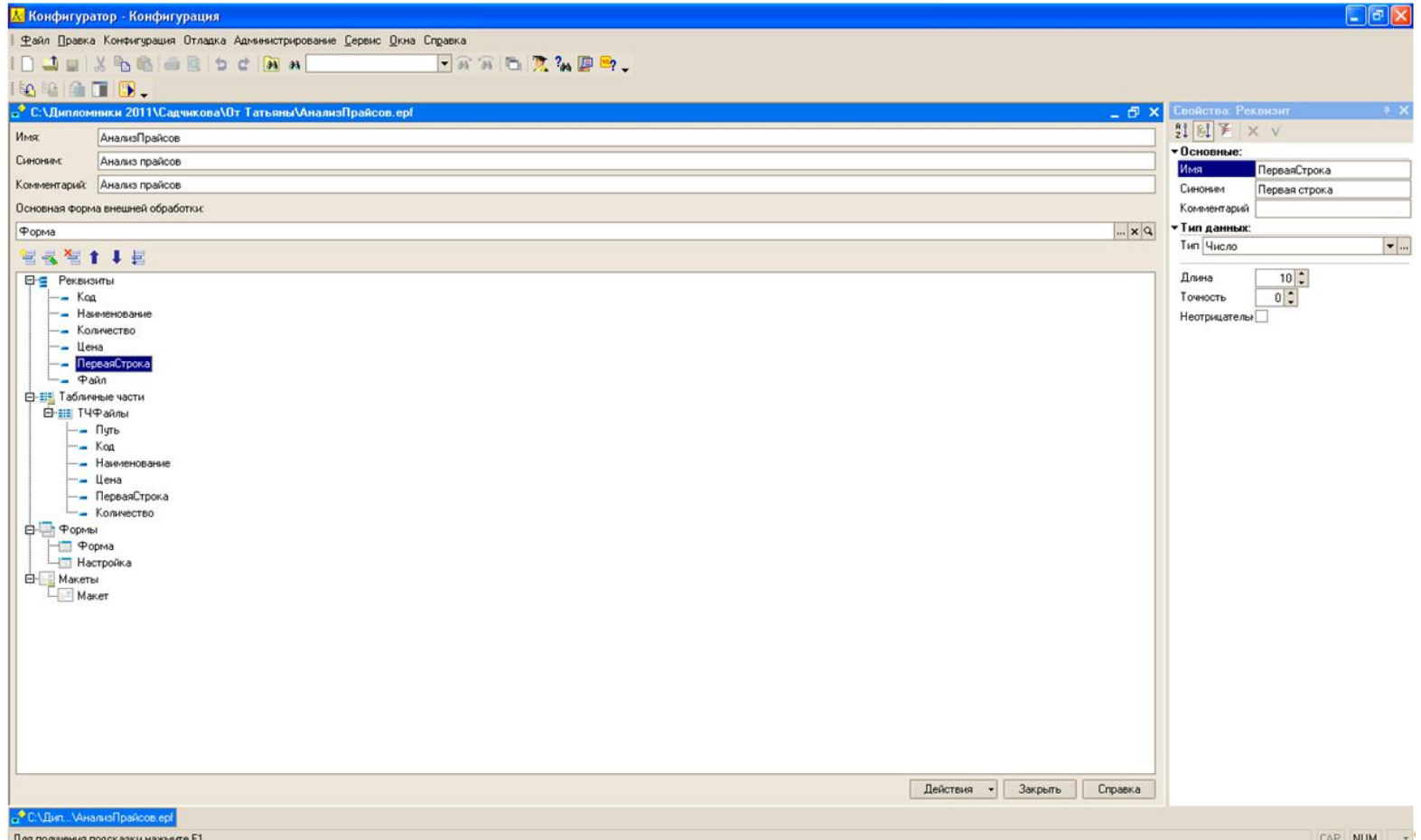

# **Модуль «Настройка»**

Модуль «Настройка» используется для предварительной настройки режима работы с прайс-листами различных фирм-поставщиков. Необходимость настройки связана с тем, что у разных поставщиков различное назначение последовательности полей в файлах прайслистов. Кроме того, сами поставщики могут меняться, могут меняться и форматы прайслистов. Поэтому модуль «Настройка» дает возможность адаптироваться под изменения в прайс-листах, и делает решение дипломной задачи более универсальным.

# **Окно модуля настройки**

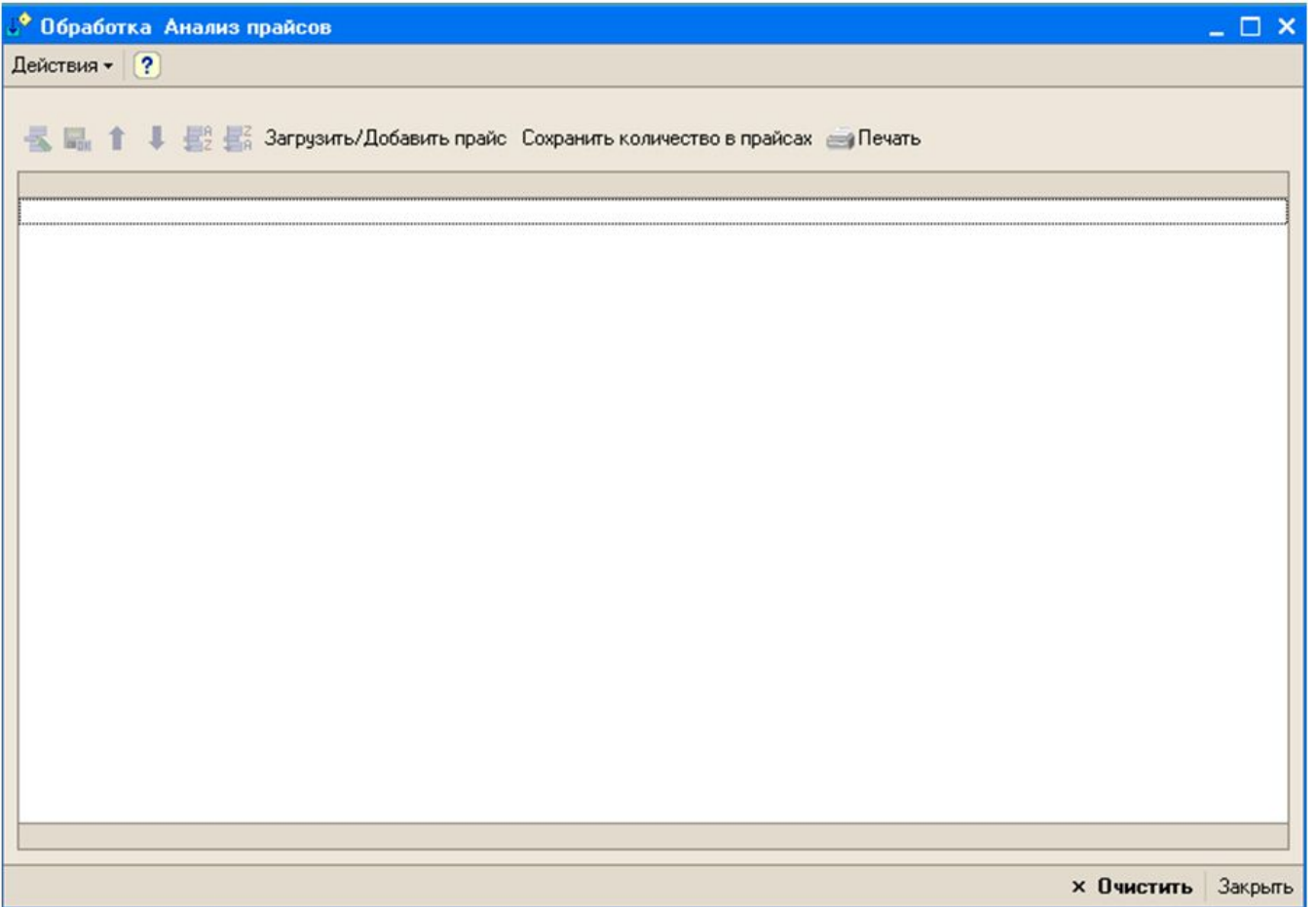

# Параметры модуля настройки

- <sup>◻</sup> **Код/Артикул** номер колонки в файле прайс-листа, содержащий «Артикул товара».
- <sup>◻</sup> **Наименование** номер колонки в файле прайс-листа, содержащий наименование товара.
- <sup>◻</sup> **Цена** номер колонки в файле прайс-листа, содержащий цену товара.
- <sup>◻</sup> **Количество** номер колонки в импортируемом прайс-листе, в котором пользователь обычно указывает количество товара для заказа.

### **Настройки прайс-листов**

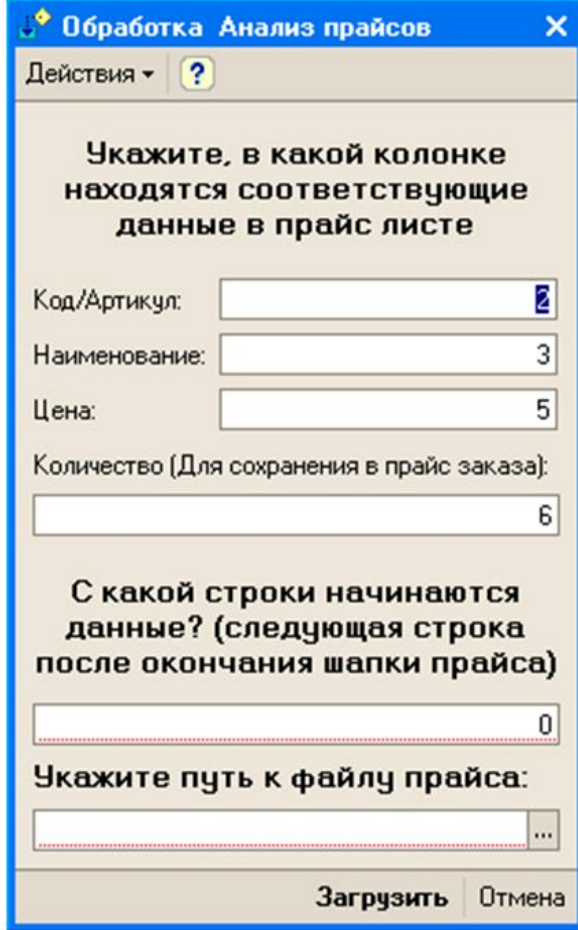

# **Настройки прайс-листов**

Поскольку прайс-листы от разных поставщиков не унифицированы, и могут содержать различные заголовки и рекламу, собственно полезные данные могут начинаться не в первой, а в некоторой последующей строке. Для указания номера этой строки используется поле «С какой строки начинаются данные?».

#### **Вид окна экспорта**

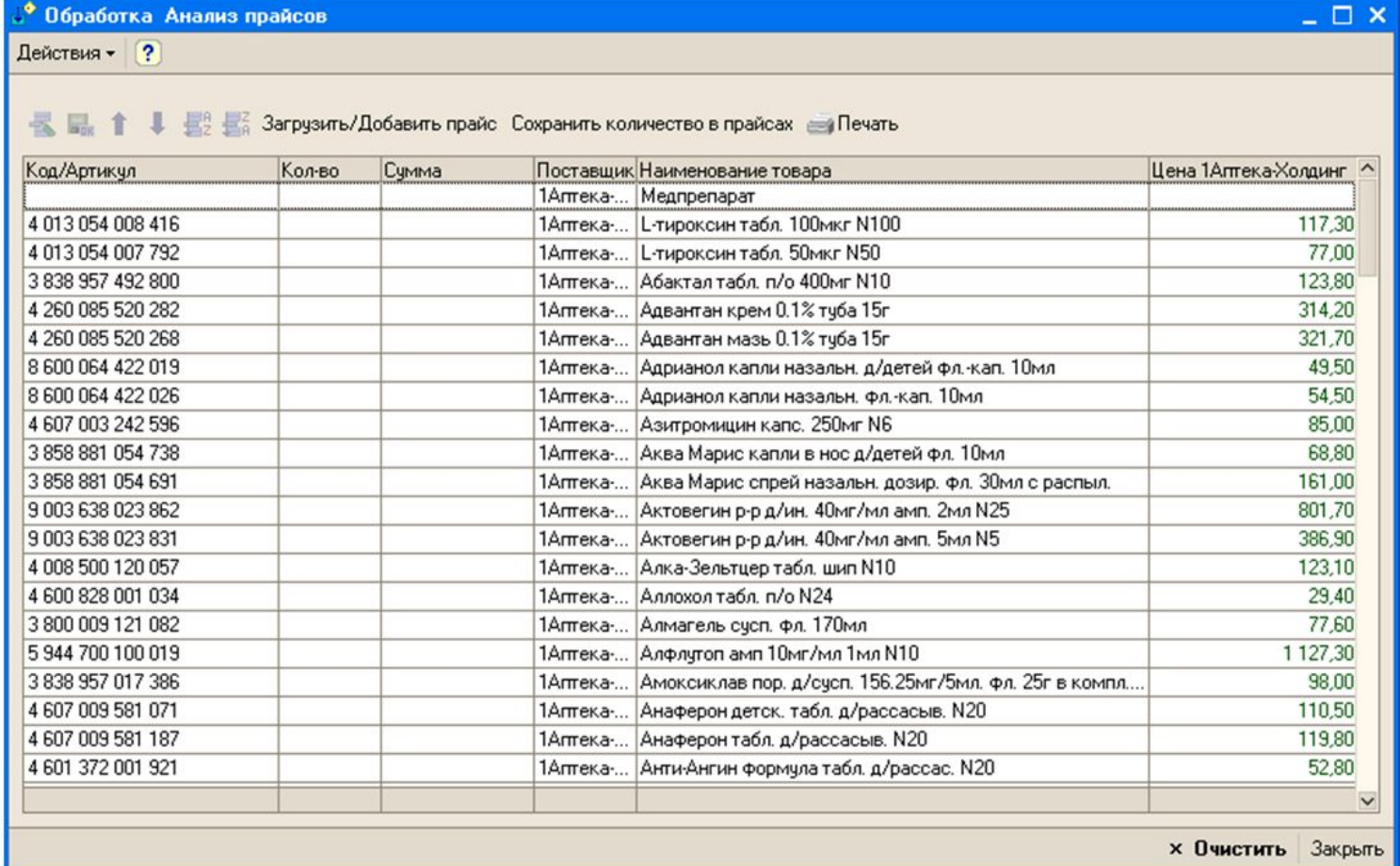

#### **Результаты экспорта нескольких листов**

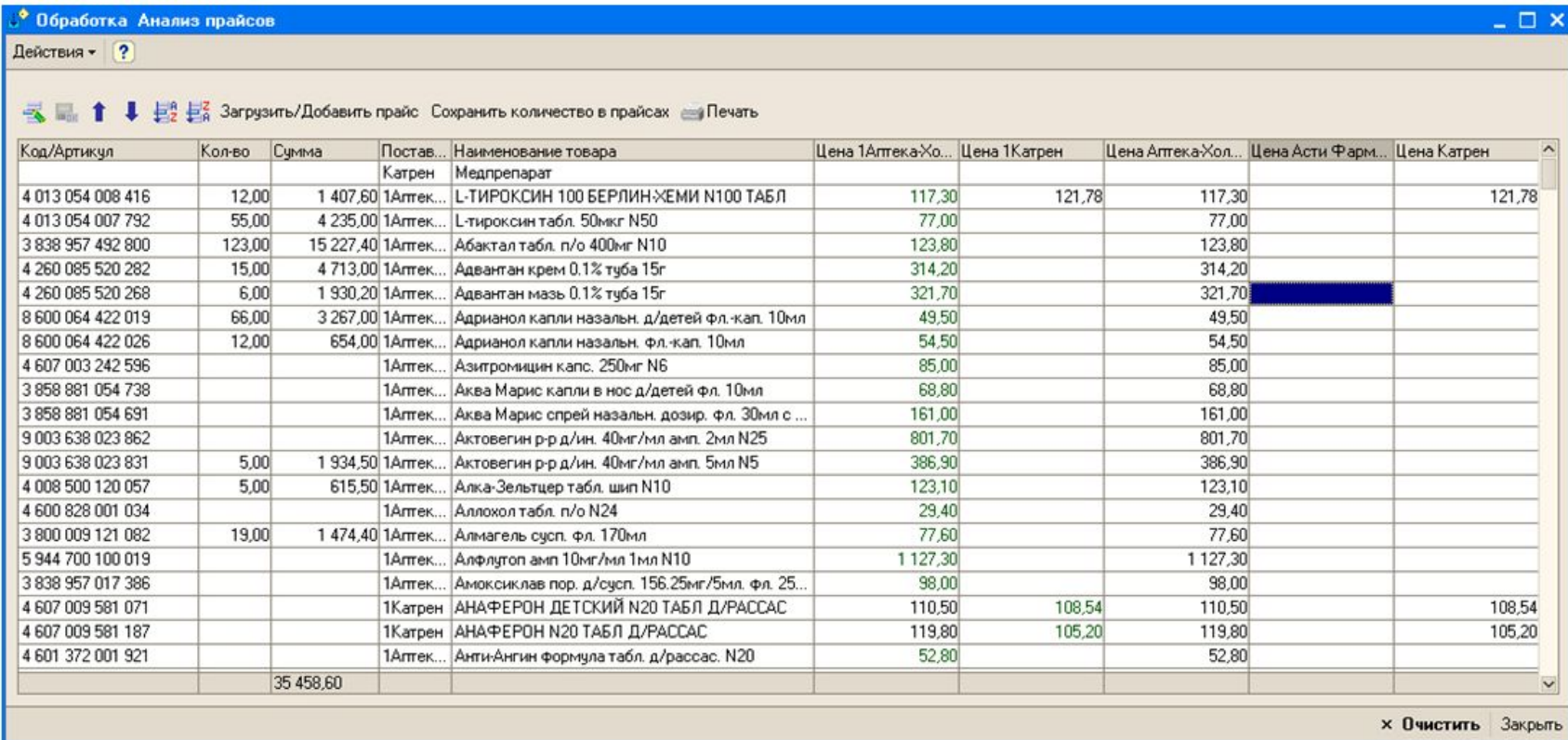

#### **Результаты экспорта нескольких листов**

Сразу после загрузки прайс-листов модуль выполняет их анализ, упорядочивает товары по артикулу и наименованию, и выделяет зеленым цветом минимальную цену на товар. Именно по этой цене и у этого поставщика будет оформляться заказ.

Для формирования заказа пользователю необходимо в колонке «Количество» указать требуемое количество того или иного заказываемого товара. При этом в колонке «Сумма» будет автоматически подсчитываться общая сумма заказа по данному товару. Если заказ нужно аннулировать выбрать вновь, то форма может быть очищена с помощью кнопки «Очистить».

# **Итоги работы**

После формирования заказа он может быть передан для дальнейшей обработки другим, уже существующим модулям, использующейся в ООО «СиэндЛ» специализированной конфигурации 1С Предприятие. Для этого используется кнопка «Сохранить количество в прайсах». Если же для дальнейшей работы и предварительного анализа и нужен бумажный вариант сформированного заказа, то его можно распечатать с помощью кнопки «Печать». Выводимый на печать документ будет соответствовать форме, макет которой был создан в Конфигураторе.

# Спасибо за внимание